# **125K-R-USB-D1**

#### **125K Read only RFID Reader with USB Interface**

#### **FEATURES**

- Built-in transceiver antenna;
- Maximum effective distance up to 5-8 cm;
- Less than 100ms decoding time;
- Low power dissipation with single power supply;
- USB (virtual com) interface;
- Support EM4100/EM4102 or compatible 125Khz read only tag
- Built-in LED and buzzer;
- Size : 80x110x25

# **Protocol**

#### **Band Rate : 9600,N,8,1**

DATA (10 Hex) CR LF

### **USB driver Installation**

[1] install the following USB driver before connect the reader to PC For WINDWOS XP - run CD path:\USB driver\PL-2303 Driver Installer.exe **For Vista** – run CD path:\USB driver\PL-2303 Vista Driver Installer.exe [2] after driver installation, connect the reader to PC through the USB cable [3] it will detect and install the "USB to serial " virtual com driver automatically

[4] the virtual com driver will be found from the system manager as follow :

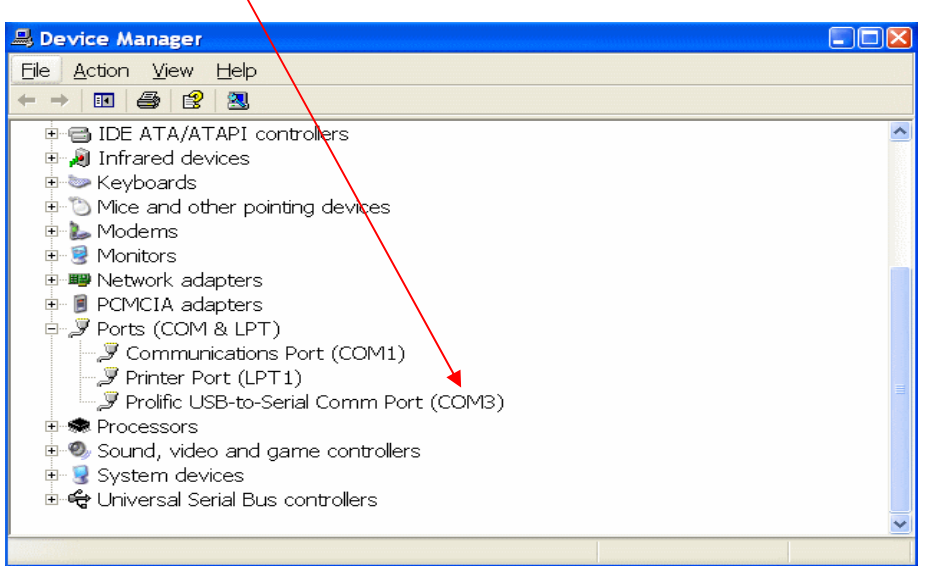

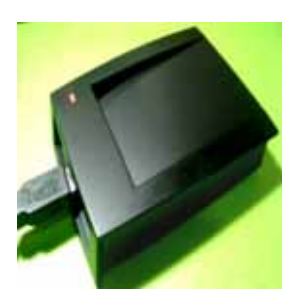

# Testing Procedure by Windows XP – Hyper Terminal

[1] connect the USB reader with PC's USB port;

[2] open Hyper Terminal or other com testing program :

Start > all program > accessories > communications > hyper terminal ;

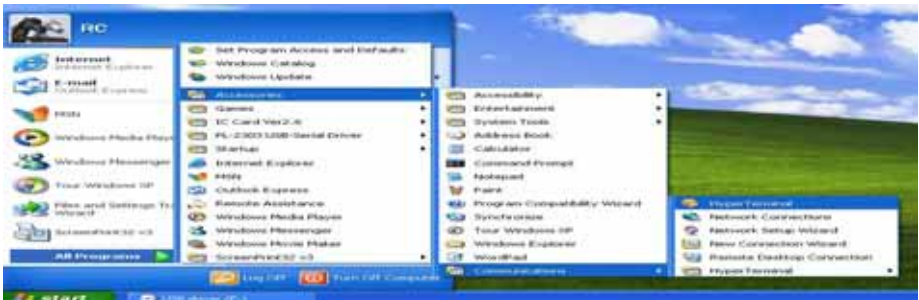

[3] set the com port parameter as follow :

Baud rate : 9600 , N, 8 , 1 / Flow control : None COM port number : select the correct "virtual com port" which is connected with the reader

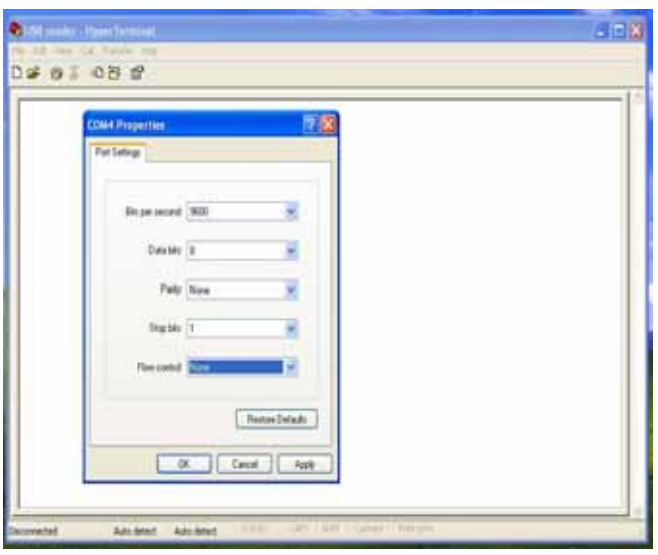

[4] read the RFID tags and the ID will be shown on the screen as follow :

# Hyper Terminal Screen

0 2 2 3 0 8 2 0016357834 0008118743 0027831486 0027835126 0027830930 0027831320 0027835241